# *Hands-on non-technical tutorial for Bayesian mixed e*ff*ects regression Michael Franke* & *Timo Roettger*

Generalized linear mixed models are very versatile and handy tools for statistical inference. Bayesian approaches to applying these models have recently become increasingly popular. This tutorial provides an accessible, non-technical introduction to the use and feel of Bayesian mixed effects regression models. The focus is on data from a factorialdesign experiment.

#### This tutorial should take you about 1 hour.

## *Motivation* & *intended audience*

This tutorial provides a very basic introduction to Bayesian regression modeling using R (R Core Team, [2017\)](#page-12-0). We wrote this tutorial with a particular reader in mind. If you have used R before and if you have a basic understanding of linear regression and now you want to find out what a Bayesian approach has to offer, this tutorial is for you. In comparison to other introductions (e.g. Sorensen, Hohensteinb, and Vasishth, [2016\)](#page-12-1), this tutorial remains very conceptual. We don't want to "sell Bayes" to you, and we do not want to scare you away with mathematical details. We just want to give you an impression of how a Bayesian regression analysis looks and feels. So no reason to be afraid! But also: no reason to be bored, because we *will* cover all the essential concepts and we *will* explain how to run and interpret the output of a Bayesian regression analysis using the wonderful R package brms written by Paul Buerkner [\(2016\)](#page-12-2).

If you don't have any experience with regression modeling, you will probably still be able to follow but you might also want to consider doing a crash course. To bring you up to speed, we recommend the excellent two-part tutorial by Bodo Winter [\(2013\)](#page-12-3) on mixed effects regression in a non-Bayesian —a.k.a. classical or frequentist— paradigm. In a sense, this tutorial could be considered part three of Bodo's nice and lofty introduction. We will, for example use the same data set.

This tutorial contains text boxes (with a gray background) which contain additional background information on some topics. The information is sometimes a bit technical but never absolutely necessary for understanding the main ideas. So, feel free to read or skip any of the text boxes to suit your needs.

To follow this tutorial, you should have R installed on your computer (<https://www.r-project.org>). Unless you already have a favorite editor for tinkering with R scripts, we recommend to try out RStudio (<https://www.rstudio.com>). You will also need some packages, Remember that you can install a pack-

age called XYZ with the command install.packages('XYZ'). which you can import with the following code: If you do not want to copy-paste, all code

```
1 #####################################################
 ## package includes and options
 3 #####################################################
4
 # package for convenience functions (e.g. plotting)
 6 library(tidyverse)
 # package for Bayesian regression modeling
 library(brms)
 # option for Bayesian regression models: use all available cores
      for parallel computing
 options(mc.cores = parallel::detectCores())
```
## *Data, research questions* & *hypotheses*

Imagine we are experimental researchers. Therefore, we collect data to answer questions of interest about how nature works. For example, we might want to know whether voice pitch differs across female and male speakers, and whether it differs across social contexts (say: informal and polite contexts). — To answer our questions, we come up with a nifty experimental design, we lure a group of people into the lab, we ask them to say different words in different social contexts, we record their voices, and extraxt some numbers from these recordings, for example, the pitch values of their voices. We then want to find out whether our data provide evidence for any assumed relationships. So far so good.

In this tutorial, we are looking at data just like this (following Winter, [2013\)](#page-12-3). To load the data into your session, run the following code: The data is originally from research pre-

```
load the data into variable 'politedata'
2 politedata = read_csv('https://raw.githubusercontent.com/
    michael-franke/bayes_mixed_regression_tutorial/master/code/
    politeness_data.csv')
```
Type head (politedata) and you should see the first lines of the imported data: Here, we show only part of the output

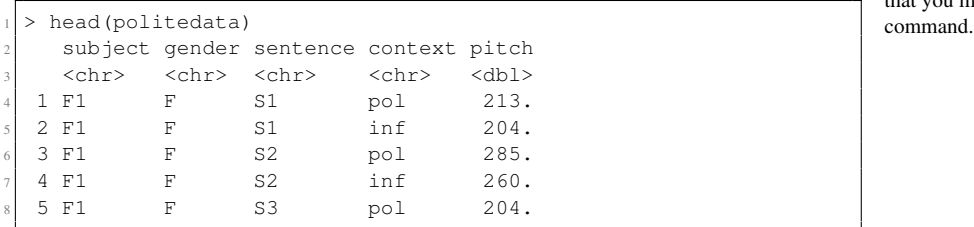

and data for this tutorial is also available for download here: [https://github.com/](https://github.com/michael-franke/bayes_mixed_regression_tutorial) [michael-franke/bayes\\_mixed\\_](https://github.com/michael-franke/bayes_mixed_regression_tutorial) [regression\\_tutorial](https://github.com/michael-franke/bayes_mixed_regression_tutorial)

sented by Winter and Grawunder [\(2012\)](#page-12-4)

If you are familiar with the previous tutorials by Winter [\(2013\)](#page-12-3), it might help to know that we massaged the data a bit, e.g., renaming of variables or removing a line with missing data, so it differs slightly from the data set used in earlier tutorials by Winter.

that you might see when executing this

This data set contains information about different subjects, with an anony-

mous identifier stored in variable subject. Because voice pitch is highly dependent on gender, we stored whether our subjects are F(emale) or M(ale) in variable gender. Subjects produced different sentences (stored in variable sentence), and the experiment manipulated whether the sentence was produced in a polite or an informal context. This is indicated by the variable context. Crucially, each row contains a measurement of pitch in Hz stored in variable pitch.

Often, we are interested in comparing a dependent variable (here pitch) across different conditions or groups, i.e. independent variables (here gender and context). Before our data collection, we might have formulated concrete predictions about the relationship between the dependent variable and the independent variables. For example, we might have formulated the following three hypotheses: Notice that our hypotheses are formulated

- H1: Female speakers have a lower average pitch in polite than in informal contexts.
- H2: Male speakers have a lower average pitch in polite than in informal contexts.
- H3: Male speakers have a lower average pitch in informal than female speakers have in polite contexts.

#### <span id="page-2-0"></span>*Exploring the data visually*

To get a first idea of possible relationships in our data, let's plot them. Fig- Extensive plotting is always recommended ure [1](#page-2-0) displays the mean pitch values for each sentence (semi-transparent points) across gender and attitude. The solid points indicate the mean pitch values across gender and context. Looking at the plot, we can see that pitch values from female speakers are generally higher than values from male speakers (points in left column are higher than in the right column). We also see that pitch values in the informal context condition are slightly higher than those in the polite context condition (blue points are slightly higher than orange points). The code needed to generated the picture

Based on keen eye-balling, we might want to shout: "Ha! The data confirm all of our hypotheses!" But, of course, we need to be more careful. As Bayesians, we would like to translate the data into an expression of evidence: does the data provide evidence for our research hypotheses? Or are the observable differences to meager? – Also, notice that there is quite a lot of variability between different sentences (the semi-transparent dots). For example, some values from the informal condition for female speakers (blue points in left column), are lower than their corresponding polite counterparts. Similarly, there could be quite some differences between individual speakers. Consequently, what we want is precise estimates of potential differences between conditions, alongside a measure of certainty around these estimates.

explicitly as comparisons of means / averages. The statistical model we will use indeed compares means, and this is common practice, albeit a particular assumption worth flagging. Very commonly this assumption is implicit and so you could encounter H1 formulated flatly as, e.g., "Female speakers' pitch is lower in polite than informal contexts."

to start data analysis. You need to know your data inside out. Pictures often reveal complex relationships much better than numbers can.

in Figure [1](#page-2-0) is not reproduced here, but included in the script in the resources for this tutorial: [https://github.com/](https://github.com/ michael- franke/bayes_mixed_ regression_tutorial) [michael-franke/bayes\\_mixed\\_](https://github.com/ michael- franke/bayes_mixed_ regression_tutorial) [regression\\_tutorial](https://github.com/ michael- franke/bayes_mixed_ regression_tutorial)

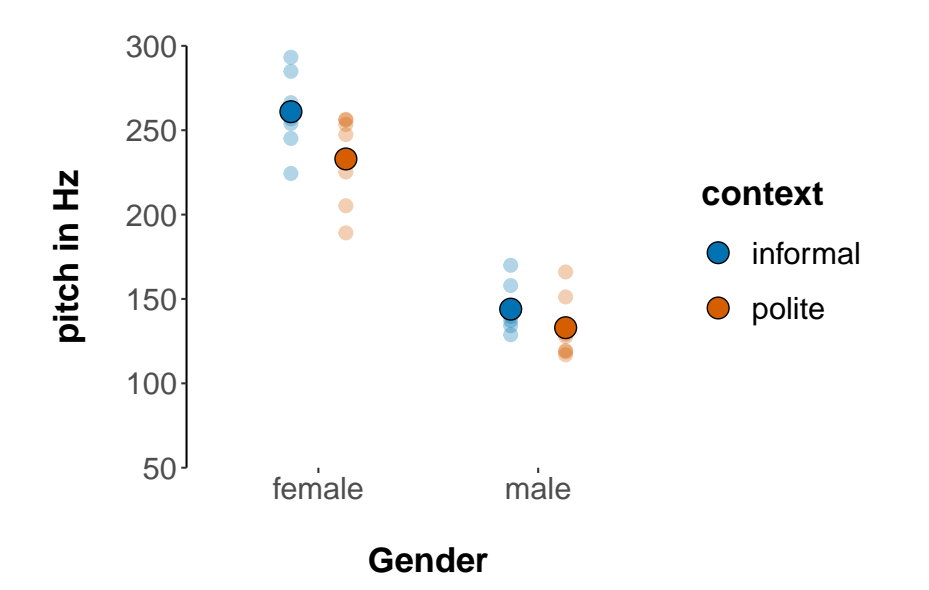

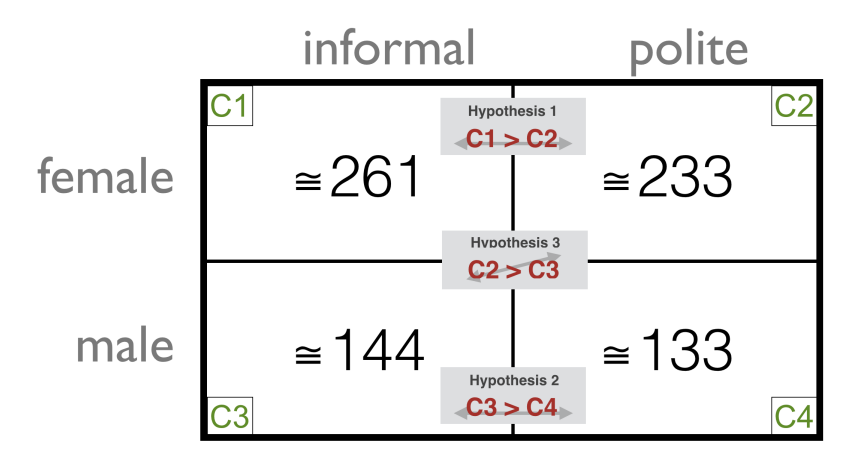

Figure 2: Means of each design cell, together with research hypotheses as statements about ordinal relations between cell means.

Figure 1: Basic plot of the data.

# <span id="page-3-0"></span>*A regression model for our data*

Another way of looking at the data in connection with our research hypotheses is in Figure [2.](#page-2-0) Each cell represents one unique combination of the gender and the context factor, and the table shows the mean pitch value for each cell. In technical terms, this table is the Our hypotheses can be related to the comparison between some of these cellbased means. H1 makes a statement about the comparison between cells 1 and 2 (the context effect for female speakers); H2 makes a statement about cells 3 and 4 (the context effect for male speakers); and H3 makes a statement about cells 2 and 3 (the difference between informal male speakers and polite female speakers).

One way of testing our hypotheses using a Bayesian approach to data analysis, is to ask whether, given the data, the relevant differences between design matrix of our experiment. We have two factors of interest context and gender, each with two levels. The table shows each combination of levels of all relevant factors. The cells in this table are therefore also called design cells.

cell means are credibly different from zero. This is, as we will see below, jargon for asking whether, given the data, we should believe that the relevant cell means are different. The important bit about the Bayesian approach is in the "credibly different" and the "should believe". The Bayesian approach is about updating beliefs (expressed as probability distributions). This may appear scary or technically involved. But at the end of the day the intuitions captured by this approach are arguably very natural, and perhaps easier to understand than the motivations underlying other approaches to data analysis. Let's try to tackle this step by step.

First, let us look at the **regression model** we want to use. As usual in While other approaches to data analysis regression models for factorial designs, like the present one, we assume that pitch values observed in each cell are samples from some normal distribution, where each cell  $c_i$  has its own mean  $\mu_i$ . We are ultimately interested in the nucleotial contains that are call in mean is bigger than another's probability of the proposition that one cell's mean is bigger than another's, i.e., whether  $\mu_i > \mu_j$ . Since the latter is equivalent to  $\mu_i - m_j > 0$ , and  $\mu_i$  =  $m_j$   $\mu_j$  = 0, and  $\mu_i$  =  $m_j$   $\mu_j$ since, let's say, it is easier to test whether a value is bigger than zero, we can encode the cell means like in Figure [3.](#page-3-0) This encoding scheme assumes that there is a reference level for each factor. Here it is the level female for the factor gender and the level informal for the factor context. All cell This is so-called dummy coding of the means can then be expressed in terms of differences between the intercept  $\beta_0$  which is the cell mean of the cell where all factors have their reference levels (here, the cell mean for pitch of female speakers in informal contexts) and deviations from this **reference cell** for each individual factor ( $\beta_{\text{male}}$ , and  $\beta_{\text{polite}}$ ), and a so-called **interaction term**  $\beta_{\text{pol}\&\text{male}}$ .

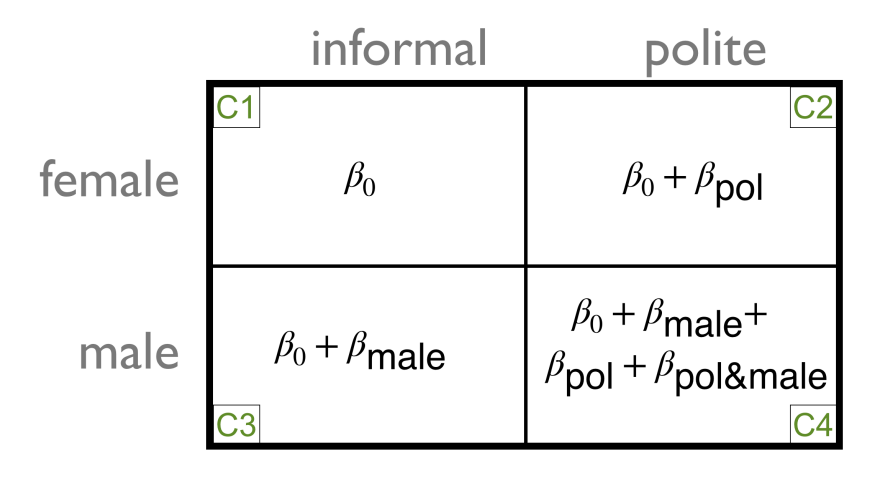

might stress the application of statistical tests, a Bayesian approach puts more emphasis on the fact that all statistical inference resolves around a statistical model; which is usually an assumption about how the data was generated. This model is, almost certainly, always false. But even a false model can be useful; conclusions based on a false model can be meaningful and insightful.

regression coefficients. Other coding schemes exist.

Figure 3: Coefficients of a dummy-coded regression model for the factorial  $2 \times 2$ design.

#### *A Bayesian analysis of a (fixed e*ff*ects) regression model*

Based on our model of how the data was generated, a Bayesian analysis asks: what should we believe about the values of the coefficients  $\beta_0$ ,  $\beta_{pol}$ ,  $\beta_{male}$  and

 $\beta_{\text{polsmale}}$ ?; what values for these parameters are likely, given the data, the assumed model and our initial beliefs about the parameters? These initial beliefs, also called prior

The R package brms (Buerkner, [2016\)](#page-12-2) makes it easy to run Bayesian regression models. It uses much the same formula syntax as related packages for regression analysis. In the case at hand we want to regress the dependent variable pitch against the independent variables gender and context and include their interaction. This model is expressed by the formula:

```
formula for (fixed effects) regression model
formulaFE = pitch \sim gender \star context
```
The Bayesian model can then be fitted with the function brm from the brms package. We only need to specify the formula and supply the data:

```
run regression model in brms
 modelFF = brm(formula = formulaFE,
   data = political5 )
```
The brms packages uses probabilistic programming language Stan in the background. Essentially, brms writes Stan code and executes it, which is then translated to  $C_{++}$  (hence the message about "compiling  $C_{++}$ " when you run this code) and used to obtain samples from the posterior distribution, based on an instance of an algorithm called *Hamiltonian Monte Carlo*. This is an instance of a more general class of algorithms, called *Markov Chain Monte Carlo* methods. The purpose of these is to return representative samples from the posterior distribution (without actually having to compute the exact distribution, which might be intractable). Giving us these samples for a regression model, is exactly what brm does.

If you just type in modelFE, you will see a summary of the obtained model fit. It should look (modulo stochastic variation) much like the following:

beliefs, are important to get a Bayesian analysis off the ground; a circumstance which is discussed controversially. For many practical purposes, however, the precise choice of prior is not decisive and tools like the brms package which we will use here will default to generically reasonable choices of priors for your model (more on this below).

Info Box 1 provides some background on prior beliefs, likelihood function and posterior beliefs.

```
> modelFE
  Family: gaussian
   Links: mu = identity; sigma = identity
 Formula: pitch \sim gender \star context
    Data: politedata (Number of observations: 83)
 Samples: 4 chains, each with iter = 2000; warmup = 1000; thin = 1;
         total post-warmup samples = <math>4000</math>8
 9 Population-Level Effects:
                 Estimate Est. Error 1-95% CI u-95% CI Eff. Sample Rhat
11 Intercept 260.68 8.07 244.99 276.78 2409 1.00
12 genderM -116.09 11.44 -138.37 -93.80 2094 1.00
13 contextpol -27.38 11.33 -50.01 -5.98 2092 1.00
14 genderM:contextpol 15.74 16.38 -17.03 49.13 1831 1.00
15
16 Family Specific Parameters:
17 Estimate Est.Error l-95% CI u-95% CI Eff.Sample Rhat
18 sigma 36.15 2.87 30.93 42.40 3652 1.00
19
20 Samples were drawn using sampling(NUTS). For each parameter, Eff.Sample
21 is a crude measure of effective sample size, and Rhat is the potential
22 scale reduction factor on split chains (at convergence, Rhat = 1).
```
This summary tells us a lot. First, we get information about the model and the data used (lines 2–5 above). Lines 6 and 7 tell us about the sampling procedure, e.g., we here have a total of 4000 samples from the posterior distribution, obtained from 4 chains all of which had 2000 iterations but discarded the first 1000 as warmup (more on this below). Lines 9–14 are what is most interesting for evaluating our hypotheses, so we will dwell extensively on them in a moment. Lines 16–18 contain information in a format that is similar to that of lines 9–14, but for a different type of model parameter, namely the standard deviation sigma of the assumed normal distributions (which describe the distribution of measures in each design cell). Finally, lines 20–22 contain general information about the model fit and the information presented in this summary. If the model failed to converge or other

Let us now zoom in on the information from lines 9–14 which is theoretically most interesting because this is where we find (partial) answers to the question what we should believe about our research hypotheses. What these lines give us is a table with four rows, each of which corresponds to a parameter in the model, namely the coefficients shown in Figure [3.](#page-3-0) The variable Intercept refers to our  $\beta_0$ , which represents the mean of cell 1 (female speakers in polite contexts; the "reference cell"). The variable genderM corresponds to our  $\beta_{\text{male}}$ , contextpol corresponds to our  $\beta_{\text{pol}}$ , and genderM: contextpol is the interaction term  $\beta_{\text{nol}\&\text{male}}$ . For each of these parameters, the table contains very useful summary statistics based on the samples returned from the model fit. We will here be most interested in the information in columns  $1-95\%$  CI and  $u-95\%$  CI, which give us the the lower and upper bound of the 95% credible interval for each parameter, estimated from the posterior samples. More information about the problems occurred, you would see an informative message in the last part of this summary.

Intuitively, the 95% credible interval is the range of values that we can deem credible enough to care about; the rest is sufficiently unlikely to (perhaps) be ignored, or at least be treated as a different category. Formally, the 95% credible interval is the set of convex intervals of parameter values such that the probability density over all intervals sums to 0.95 while no parameter value not included in any interval has higher probability density than any point within.

information in the other columns is in Info Box 2.

For our purposes, the information about 95% credible intervals is most interesting. Take the parameter contextpol, corresponding to our coefficient  $\beta_{\text{pol}}$ . The 95% CI is roughly [-50;-6]. This means that we would take values outside of this interval to be sufficiently unlikely to treat them as "ignorable". But that means that we would ignore a very special parameter value for this parameter (including a substantial region around it), namely 0. In intuitive terms, this analysis says that we should not believe that 0 is a credible value for the coefficient  $\beta_{\text{pol}}$ ; rather we should believe that  $\beta_{\text{pol}}$  is negative (based on the priors, the regression model and the data; all of which may be critically re-assessed if there are good reasons for it). — Hurray! This directly addresses our first research hypothesis. In a research paper we could now write: "Based on the regression model, the data suggests that H1 is likely true."

How likely is it that  $\beta_{pol}$  is smaller than 0? — It would be even cooler, if we could put a number to it. In fact, we can. To see how this works, let us have a more intimate look at the samples that the brm function returns. We can access the samples of a model fitted with brm with the function posterior\_samples:

```
# extract posterior samples
2 post_samples_FE = posterior_samples(modelFE)
head(post_samples_FE)
```
The output of this could look like this:

```
head(post_samples_FE)
 b_Intercept b_genderM b_contextpol b_genderM:contextpol sigma lp_
3 1 255.2955 -106.4147 -24.73881 15.91545 34.24995 -420.0674
4 2 252.4705 -118.6785 -15.69895 22.73200 35.38918 -421.2423
5 3 254.0602 -119.7602 -15.87901 15.45185 35.68362 -420.5696
6 4 270.1344 -114.0217 -33.74421 26.91341 36.25080 -423.0939
7 5 275.4422 -122.9397 -37.11601 23.48895 37.45709 -422.0191
8 6 281.3819 -135.4289 -43.38679 25.46482 38.93948 -423.2867
```
<span id="page-7-0"></span>What you see here is the top 6 rows of a data frame with columns for each parameter and 4000 rows, corresponding to each sample of that parameter.

We can use these samples to produce a density plot. The plot in Figure [4](#page-7-0) The column  $1p$  contains the logshows, for each of the four main model parameters an estimate of the posterior density. This is, intuitively put, a plot of how much (relative) credence we, as rational agents, should assign to any particular value of each parameter, given the regression model, the specified prior beliefs, and the data. We see that our beliefs concerning plausible values for the mean of cell 1 (female speakers in polite contexts, the reference cell) should hover around 261. We also see that all values that receive substantial probability density for contextpol (our  $\beta_{pol}$ ) are negative (as captured in the 95% CI discussed

probability of the data for the parameterization in each row. This is useful for model comparison and model criticism but not important for our current adventures.

above).

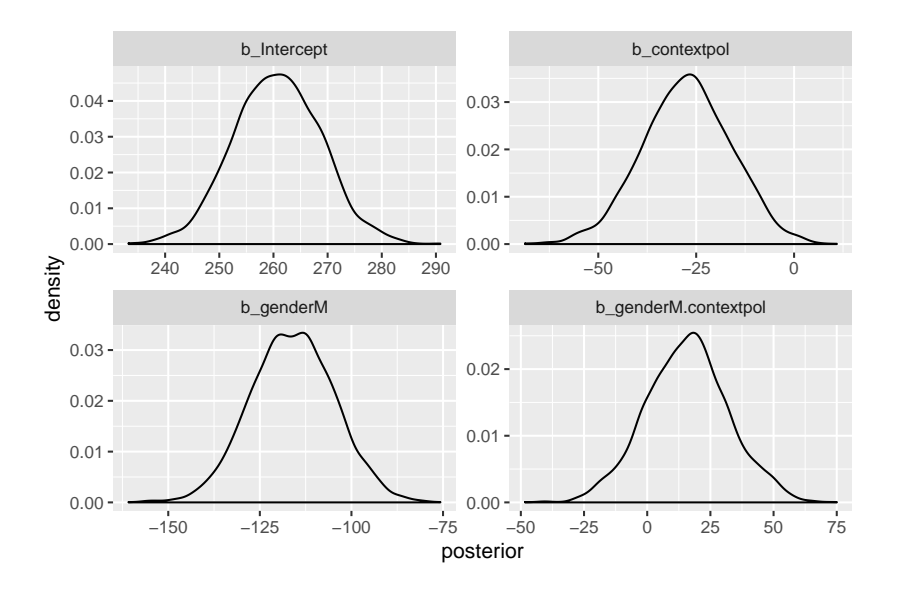

Figure 4: Posterior density of parameter values in the fixed-effects regression model

Now, here comes a nice gadget. Based on the samples obtained for contextpol ( $\beta_{pol}$ ), it is very easy to estimate our belief that  $\beta_{pol}$  is indeed negative. We simply have to calculate the proportion of samples that were negative, that's all. For instance, with the code below, which reveals that the posterior probability, given the data, that  $\beta_{pol} < 0$  is about 0.99275, so very close to certain!

```
proportion of negative samples for parameter p_contextpol
# this number approximates P(beta_pol < 0 | model, data)
```
ean(post\_samples\_FE\$b\_contextpol < 0)

In sum, we have seen how to run a Bayesian regression analysis with the brms package and deal with its output. We have also seen that we get output that is interpretable in terms that also non-statisticians can understand (e.g., "The probability of H1, given our model, priors, and data, is more than .99").

Unfortunately, what we have not seen yet is what our model and data say about hypotheses 2 or 3. This is because there is no single parameter in the (dummy-coded) regression model that corresponds to the differences between cells 3 and 4 (for hypothesis 2) and cells 2 and 3 (for hypothesis 3). Notice that this problem is not specific to Bayesian analyses, but it is inherent in the way the regression coefficients were set up. However, unlike in A potential way of testing different hypothemore frequentist/classical analysis, the Bayesian approach allows to recover information about any derived measure from the obtained samples. Here's how.

Take hypothesis 3 which requires us to compare cells 2 and 3. The hypoth-

ses of the kind we have set our here, is to run different regression analyses, each with a different reference cell. But that is tedious. Moreover, it does not help with hypothesis 3, which compares "diagonally": there is no way of changing the reference level of either factor such that dummy coding gives us a single coefficient as the difference between cells 2 and 3.

esis states that  $\beta_0 + \beta_{pol} > \beta_0 + \beta_{male}$ , which reduces to  $\beta_{pol} > \beta_{male}$ . We can approximate the posterior probability that this is true based on the samples that we obtained for our model in the same general way as before, namely:

```
proportion of samples where the mean for cell 2 was bigger
# than that of cell 3
# this number approximates P(beta_pol > beta_male | model, data)
mean(post_samples_FE$b_contextpol - post_samples_FE$b_genderM > 0)
```
Based on the samples we obtained, this estimate is 1. That's a strong result. If the model were true, then, given the data, our certainty that hypothesis 3 is true should be pretty much almost at ceiling.

In sum, the Bayesian approach to regression modeling allows us to retrieve, from just one run of a model, all direct comparisons between cells in a factorial design. It also returns numeric information which is accessible and easy to communicate, namely the assignment of (estimated) posterior probability that a particular hypothesis holds (formalized here as an ordering relation of design cell means).

#### *The* faintr *package*

To facilitate the comparison of pairs of cells also in bigger factorial designs, this tutorial comes with a little R package, the faintr package. You can The name faintr is indicative of the install the package from GitHub with the devtools package, as follows:

```
package to allow installation from github
library(devtools)
# package with convenience function for Bayesian regression
    models for factorial designs
4 install_github('michael-franke/bayes_mixed_regression_tutorial/
    faintr') # install from GitHub
library(faintr)
```
The faintr package provides two (hopefully) useful functions. The function extract\_posterior\_cell\_means takes as input the output of a factorial-design regression model fitted with brm. It outputs samples for all design cell means, and a comparison of all design cells against each other. The function get cell comparison takes the same kind of model fit as input, together with a specification of which two cells to compare against each other. Using the latter function, the source code provides a convenient function to produce the posterior probability of the three hypothesis relevant for this tutorial:

possibility that the package might break down unexpectedly (we might consider renaming after more extensive testing), but also alludes to "*fa*ctorial design" and "*int*erpretation" somehow.

```
1 > get_posterior_beliefs_about_hypotheses_new(modelFE)
2 # A tibble: 3 x 2
 hypothesis probability
  < {\tt chr}> < {\tt dbl}> < {\tt dbl}>5 1 Female-polite < Female-informal 0.993
6 2 Male-polite < Male-informal 0.842
7 3 Male-informal < Female-polite 1
```
## *Adding random e*ff*ects structures*

Although the results look quite different, running hierarchical models with random effects with brms is very similar to the look and feel of non-Bayesian approaches. Here is a function call to a model with the maximal random effect structure licensed by the design:

```
# hierarchical model with the maximial RE structure licensed by
    the design
# (notice that factor 'gender' does not vary for a given value
    of variable 'subject')
model\_MaxRE = brm(formula = pitch ~ quender ~ t context +(1 + \text{gender} * \text{context} + \text{sentence}) +(1 + \text{context} | \text{subject}),data = political,control = list(adapt\_delta = 0.9))
```
The outcome of this is model fit is shown here:

```
> model MaxRE
  Family: gaussian
   Links: mu = identity; sigma = identity
 Formula: pitch \sim gender \star context + (1 + gender \star context | sentence) + (1 + context | subject)
   Data: politedata (Number of observations: 83)
 Samples: 4 chains, each with iter = 2000; warmup = 1000; thin = 1;
         total post-warmup samples = <math>4000</math>8
 Group-Level Effects:
 ~sentence (Number of levels: 7)
11 11 Estimate Est.Error 1-95% CI u-95% CI Eff.Sample Rhat
12 sd(Intercept) 21.84 9.72 7.40 44.90 2116 1.00<br>13 sd(qenderM) 11.13 9.07 0.49 33.29 2435 1.00
13 sd(genderM) 11.13 9.07 0.49 33.29 2435 1.00
14 sd(contextpol) 15.04 11.24 0.55 42.49 1637 1.00
15 sd(genderM:contextpol) 16.55 13.43 0.76 47.63 2173 1.00
16 cor(Intercept,genderM) -0.23 0.44 -0.90 0.71 4808 1.00
17 cor(Intercept,contextpol) 0.01 0.41 -0.74 0.79 4658 1.00
18 cor(genderM,contextpol) -0.06 0.44 -0.83 0.77 2940 1.00
19 cor(Intercept,genderM:contextpol) -0.10 0.43 -0.84 0.73 5216 1.00
20 cor(genderM,genderM:contextpol) -0.03 0.44 -0.82 0.80 3335 1.00
21 cor(contextpol,genderM:contextpol) -0.15 0.44 -0.87 0.74 3057 1.00
22
23 \timessubject (Number of levels: 6)
24 Estimate Est.Error l-95% CI u-95% CI Eff.Sample Rhat
25 sd(Intercept) 36.11 18.30 14.60 84.84 1210 1.00<br>26 sd(contextpol) 9.17 8.73 0.32 32.53 2290 1.00
                         26.17 26.73 26.32 32.53<br>
26.03 26.58 -0.93 2.9527 cor(Intercept,contextpol) 0.03 0.58 -0.93 0.95 4608 1.00
28
29 Population-Level Effects:
30 Estimate Est.Error l-95% CI u-95% CI Eff.Sample Rhat
31 Intercept 261.92 25.73 213.11 312.17 1088 1.00
32 genderM -116.78 35.19 -188.21 -50.38 1011 1.00
33 contextpol -27.16 12.44 -51.30 -2.22 2782 1.00
34 genderM:contextpol 15.13 16.84 -17.62 47.40 2863 1.00
35
36 Family Specific Parameters:
37 Estimate Est.Error l-95% CI u-95% CI Eff.Sample Rhat
38 sigma 24.96 2.38 20.73 30.07 3676 1.00
39
40 Samples were drawn using sampling (NUTS). For each parameter, Eff.Sample
41 is a crude measure of effective sample size, and Rhat is the potential
42 scale reduction factor on split chains (at convergence, Rhat = 1).
```
The lines 29–34 again give the estimates of the fixed-effects coefficients, but we now also obtain information about the parameters implied by the specified random effect structure. Lines 9–21 cover the by-sentence random effects, lines 23–27 cover the by-subject random effects. We see from the 95% credible intervals that the only parameters implied by the random effects structure that does seem to receive sufficient a posteriori credence on nontrivial values are the by-sentence and by-subject random intercepts.

As for the probability of the hypotheses of interest, we can use the faintr package and the convenience function defined above to inspect:

```
1 > get_posterior_beliefs_about_hypotheses_new(model_MaxRE)
2 # A tibble: 3 x 2
 hypothesis probability
 < {\rm chr}> < {\rm dbl}>5 1 Female-polite < Female-informal 0.981
6 2 Male-polite < Male-informal 0.830
7 3 Male-informal < Female-polite 0.988
```
## *Priors*

. . . in progress . . .

## *References*

- <span id="page-12-2"></span>Buerkner, Paul-Christian (2016). "brms: An R package for Bayesian multilevel models using Stan". In: *Journal of Statistical Software* 80.1, pp. 1– 28.
- <span id="page-12-0"></span>R Core Team (2017). *R: A Language and Environment for Statistical Computing*. Vienna, Austria: R Foundation for Statistical Computing. URL: <https://www.R-project.org/>.
- <span id="page-12-1"></span>Sorensen, Tanner, Sven Hohensteinb, and Shravan Vasishth (2016). "Bayesian linear mixed models using Stan: A tutorial for psychologists, linguists, and cognitive scientists". In: *The Quantitative Methods for Psychology*.
- <span id="page-12-3"></span>Winter, Bodo (2013). *Linear models and linear mixed e*ff*ects models in R* with linguistic applications. unl: [https://arxiv.org/abs/1308.](https://arxiv.org/abs/1308.5499) [5499](https://arxiv.org/abs/1308.5499).
- <span id="page-12-4"></span>Winter, Bodo and S. Grawunder (2012). "The Phonetic Profile of Korean Formality". In: *Journal of Phonetics* 40, pp. 808–815.

#### *Bayesian inference: priors, likelihoods and posteriors*

Jones is a rational scientist. She has recently inherited her grandma's lucky coin. Grandma used this coin many times during Jones' childhood to determine whether Jones was allowed a sweet or not. Jones suspects that grandma's coin might be a trick coin, but she is not sure. She is determined to find out. How? Well, naturally, by rationally updating her *prior beliefs* about the coin's bias to obtain a new *posterior belief* based on empirical observation (outcomes of coin flips). Central to this updating is Jones' *likelihood function*, which encodes how likely each relevant coin bias may have generated the observed data. — Sounds fancifully abstract? It's actially fairly intuitive. Consider this example.

*Prior beliefs.* Jones initially believes that the coin is either biased towards heads or biased towards tails, and that both of these possibilities are equally likely. She also believes that, if biased towards heads, the coin is three times more likely to come up heads; and that, if biased towards tails, the coin is three times more likely to come up tails. Numerically, Jones' *prior beliefs* can be written as, where  $\theta \in [0; 1]$  is the coin's bias:  $P(\theta = 1/3) = 1/2$ , and  $P(\theta = 2/3) = 1/2$ .

*Likelihood.* The bias  $\theta$  is, by definition, the probability of the coin landing heads on the next trial. Let's assume that Jones tosses the coin only once (hm, maybe not so rational a scientist after all? or just too busy?). Let *D* be the set of potential outcomes of this experiment, namely  $D = \{heads, tails\}$ . The *likelihood function* determines the likelihood of observing each datum  $d \in D$ for each  $\theta$ , which in our case is just rather trivial:  $P(D = \text{heads} | \theta) = \theta$  and  $P(D = \text{tails} | \theta) = 1 - \theta.$ 

*Posterior beliefs.* Jones observes that the coin landed heads. What should she believe now. By *Bayes rule* her posterior beliefs are defined like so:

$$
P(\theta \mid D = \text{heads}) = \frac{P(\theta)P(D = \text{heads} \mid \theta)}{\sum_{\theta'} P(\theta')P(D = \text{heads} \mid \theta')}
$$

Jones' posterior belief that the coin is twice as likely to land heads is therefore:

$$
P(\theta = 2/3 | D = \text{heads}) =
$$
  
\n
$$
\frac{P(\theta = 2/3) P(D = \text{heads} | \theta = 2/3)}{P(\theta = 2/3) P(D = \text{heads} | \theta = 2/3) + P(\theta = 1/3) P(D = \text{heads} | \theta = 1/3)} =
$$
  
\n
$$
\frac{1/2 \cdot 2/3}{1/2 \cdot 2/3 + 1/2 \cdot 1/3} = 1/2
$$

After making her observation, rational Jones believes that the bias towards heads is twice more likely than the bias towards tails.

Info Box 1: Priors, likelihood and posteriors in Bayesian inference.

*More about the information displayed in the summary output of a brm model fit*

The first column *Estimate* gives the mean of the obtained samples, thereby approximating the mean of the posterior distribution (beliefs we should hold) about each parameter. For example, the parameter Intercept is estimated to have a mean of about 261, which is (of course) exactly what we calculated as a mean of the data points in cell 1, as shown in Figure [2.](#page-2-0) The other columns give further useful information. *Est.Error* is the estimation error, an indication of the certainty we should have about the whole inference procedure. The columns  $1-95\%$  CI and  $u-95\%$  CI give the lower and upper bound of the 95% credible interval for each parameter, estimated from the posterior samples.

The column Eff.Sample, for efficient samples, gives a rough measure of how many of all the samples we took (4000 in our case) are contributing non-redundant information to our estimation. The higher this number, the better. Finally, Rhat is a measure of whether the samples obtained are likely representative of the true distribution. Concretely, it indicates whether the four chains we ran in parallel all ended up with the same results, so to speak. If this column contains values bigger than 1.1 this is an indication that your model fit has not converged. (If your model output indicates nonconvergence, you may want to increase the number of samples, but you should also consider the possibility that you are trying to fit a model which cannot be "trained" based on the (perhaps insufficient) data and the particular method of posterior sampling. For common regression analyses, this will usually entail considering a simpler model (e.g., with fewer explanatory factors, less (correlated) random effects, etc.))

Info Box 2: Information in summaries of brm model fits.